#### **Webinar Tech Pack: Routing**

#### **Dirk Böttinger**

- Ihre Mikrofone sind stumm geschaltet
- Nutzen Sie bitte die Chat Funktion
- Das Webinar startet zur vollen Stunde

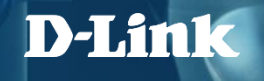

#### **Webinar Tech Pack: Routing**

14.04.2023

Dirk Böttinger

Das Webinar startet in Kürze.

Die Mikrofone sind stumm geschaltet. Bitte nutzen Sie die Chat Funktion.

Moderator: Dirk Böttinger

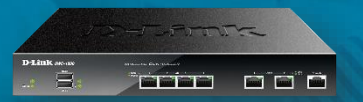

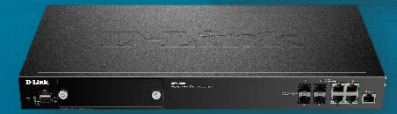

#### **D-LINK (Deutschland) GmbH**

Schwalbacher Straße 74 65760 Eschborn www.dlink.com

#### **Dirk Böttinger**

Senior Network Consultant Business Development & Product Marketing dirk.boettinger@dlink.com

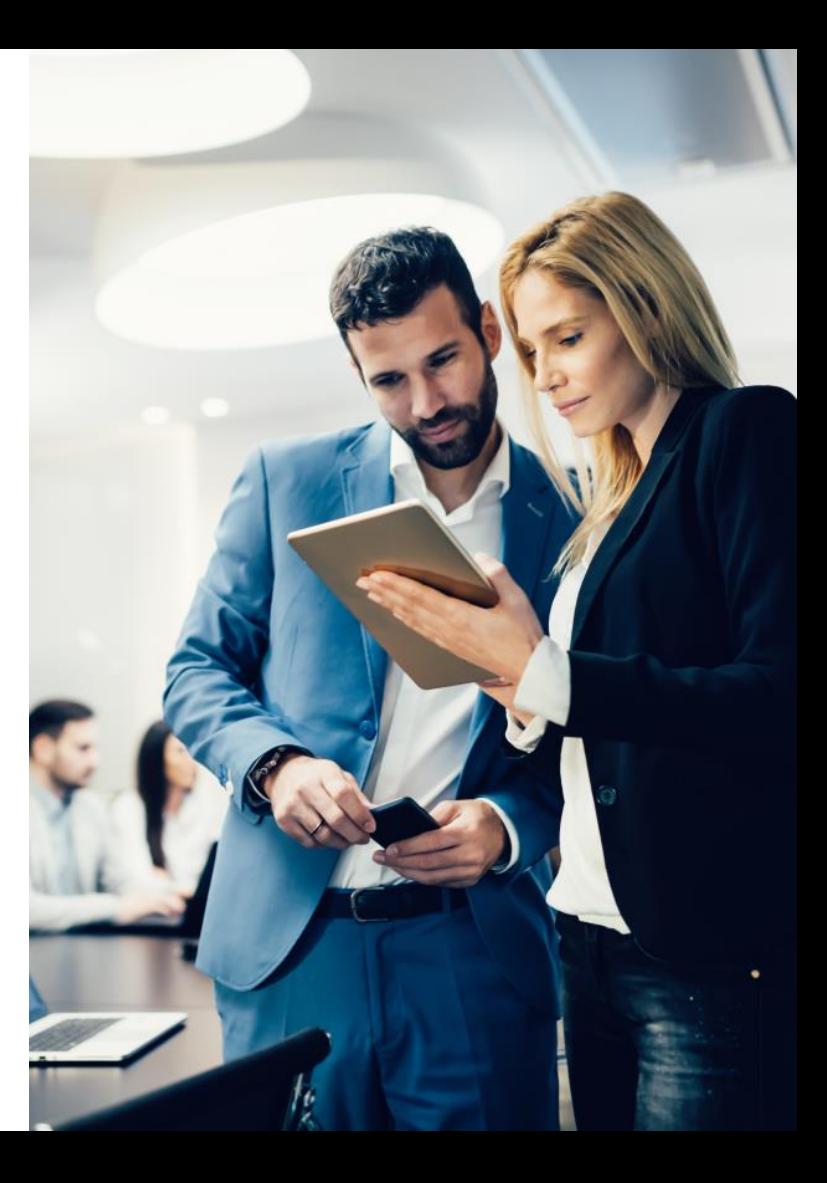

## **Agenda**

- Routing-Switch Übersicht
	- Smart Managed
	- Full Managed
- Routing Grundlagen
- Konfiguration DGS-1210
- Konfiguration DGS-1510

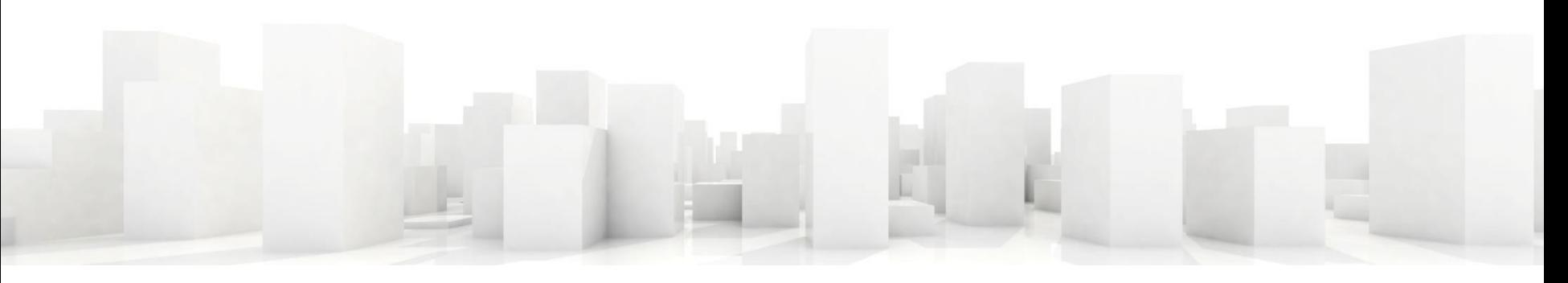

# **Routing Switch Übersicht**

# **DGS-1210 Gigabit Smart Switch Übersicht**

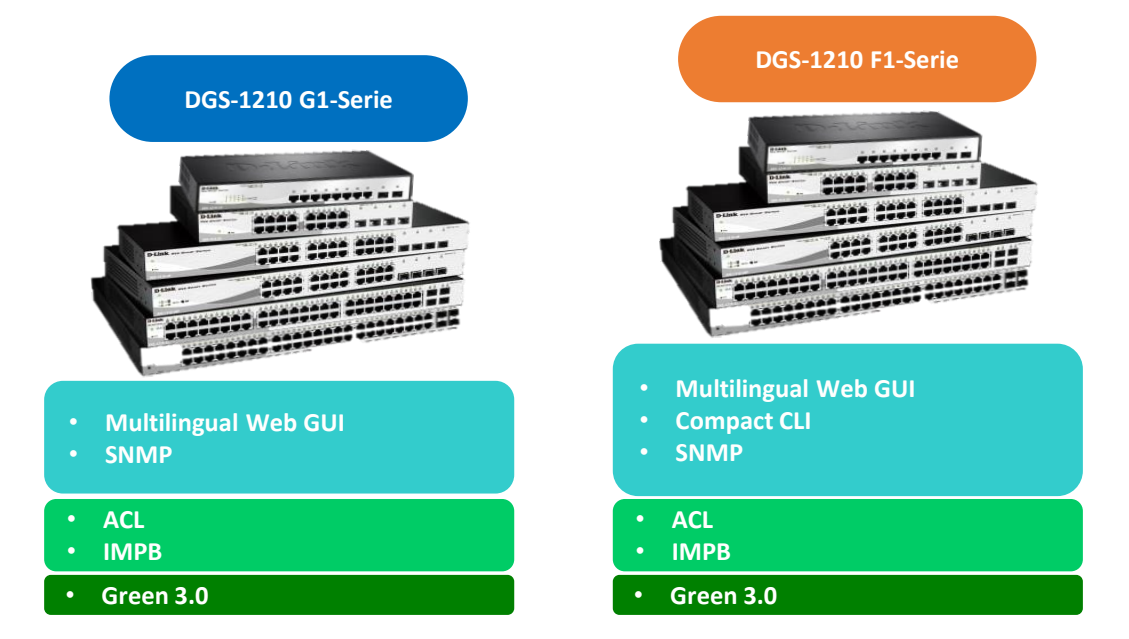

### **DGS-1510**

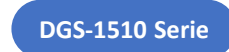

DGS-1510-20 DGS-1510-28X DGS-1510-28P DGS-1510-52X DGS-1510-28XMP DGS-1510-52XMP

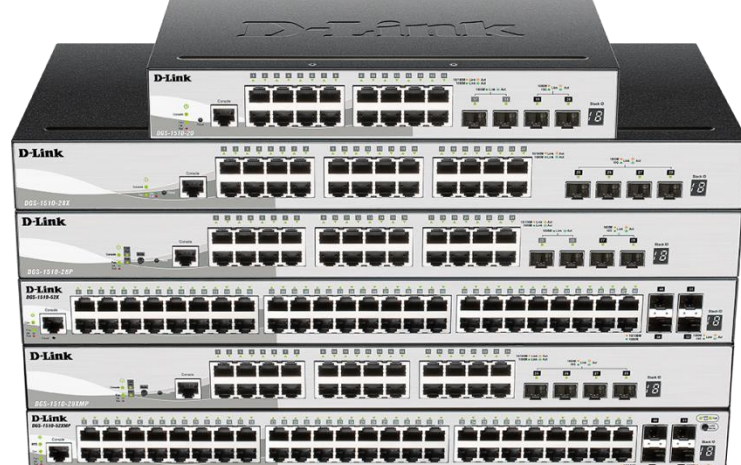

- − 2 x 10G SFP+ Ports (4 x 10G SFP+ bei X Modellen)
- − Stacking mit allen DGS-1510 Modellen
- − Statisches Routing

#### **DGS-1520**

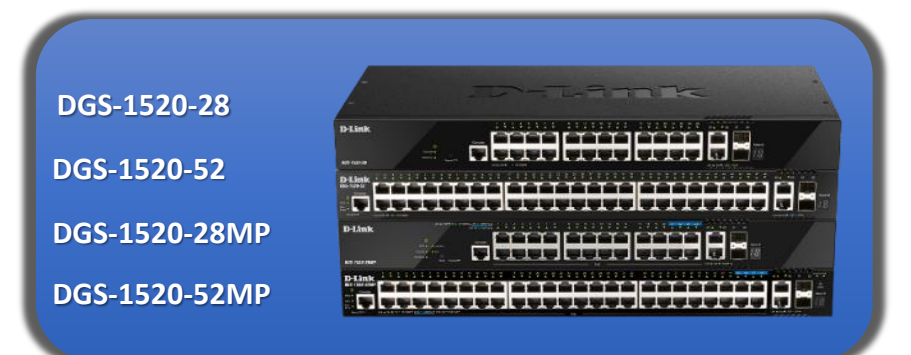

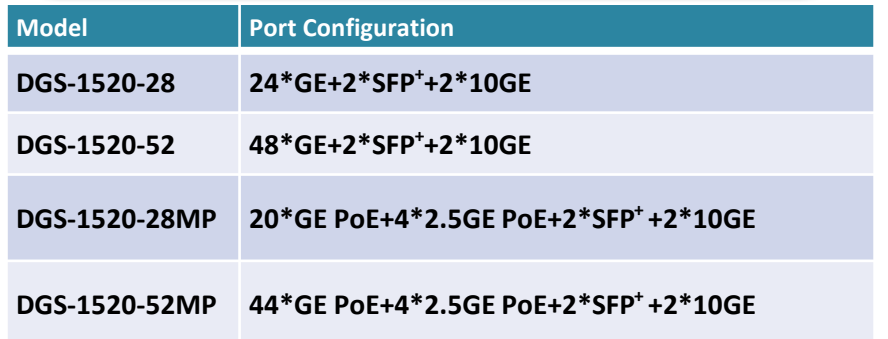

#### **Feature Highlights:**

- **4 x 2.5G PoE ports (PoE Modelle)**
- **2 x 10G RJ45**
- **2 x 10G SFP+**
- **Stacking bis zu 8 Geräte / 80Gbps**
- **Redundantes Netzteil optional**

# **10 Gigabit Smart Switch**

- − DXS-1210-10TS
	- − 8 x 100M/1000M/10GBits TP (RJ45) Port, 2 x SFP+ Slot
- − DXS-1210-12TC
	- − 10 x SFP+ Slot, 2 x TP / SFP+ Combo Port
- − DXS-1210-12TC
	- − 8 x 100M/1000M/10GBits TP (RJ45) Port, 2 x TP / SFP+ Combo Port, 2 x SFP+ Slot
- − DXS-1210-16TC
	- − 12 x 100M/1000M/10GBits TP (RJ45) Port, 2 x TP / SFP+ Combo Port, 2 x SFP+ Slot

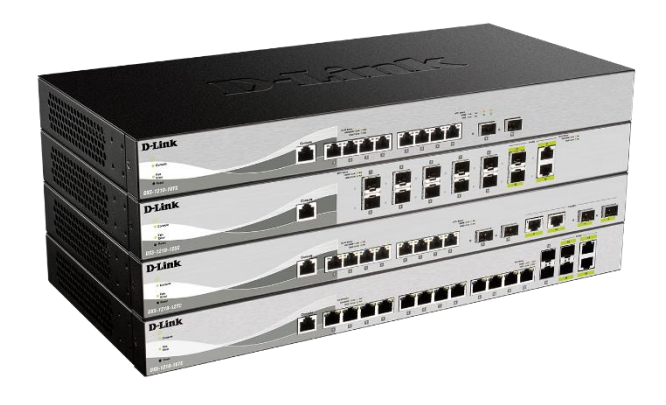

# **DXS-1210-28T/28S**

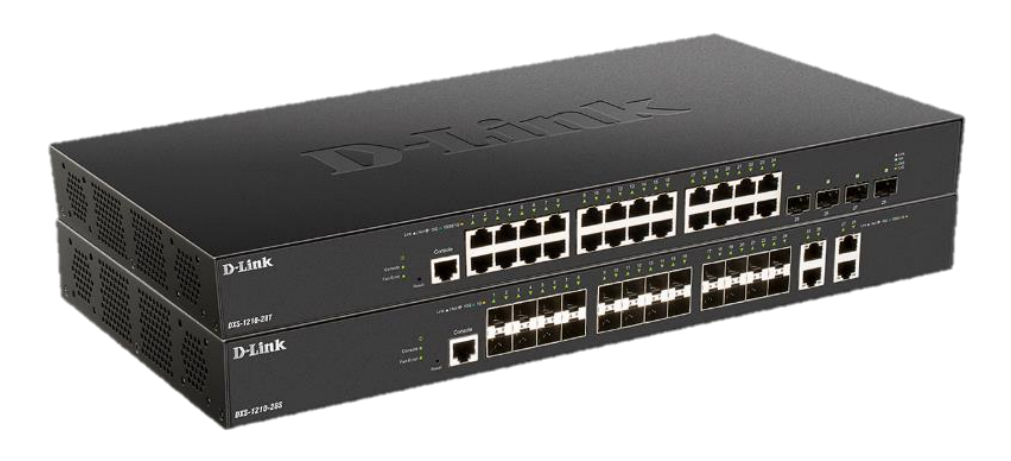

DXS-1210-28T 24 x 10GbE & 4x **25G**/SFP+ DXS-1210-28S 24 x 10SFP+

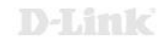

### **Managed Switches**

DXS-3400-24TC DXS-3400-24SC

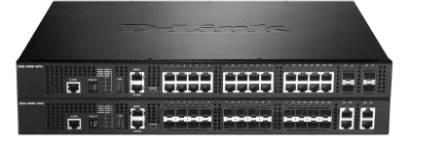

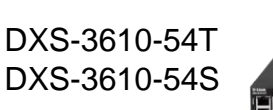

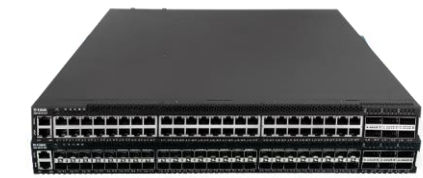

DGS-3130-30TS DGS-3130-30S **DGS-3130-30PS** DGS-3130-54TS DGS-3130-54S **DGS-3130-54PS**

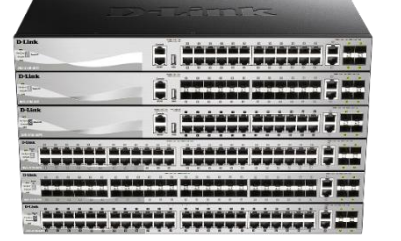

DGS-3630-28TC **DGS-3630-28PC** DGS-3630-28SC DGS-3630-52TC **DGS-3630-52PC**

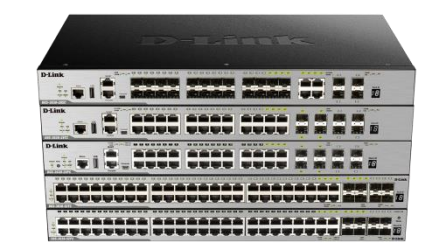

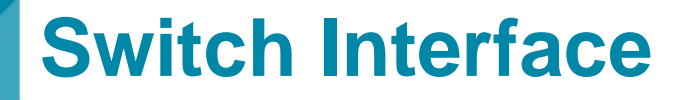

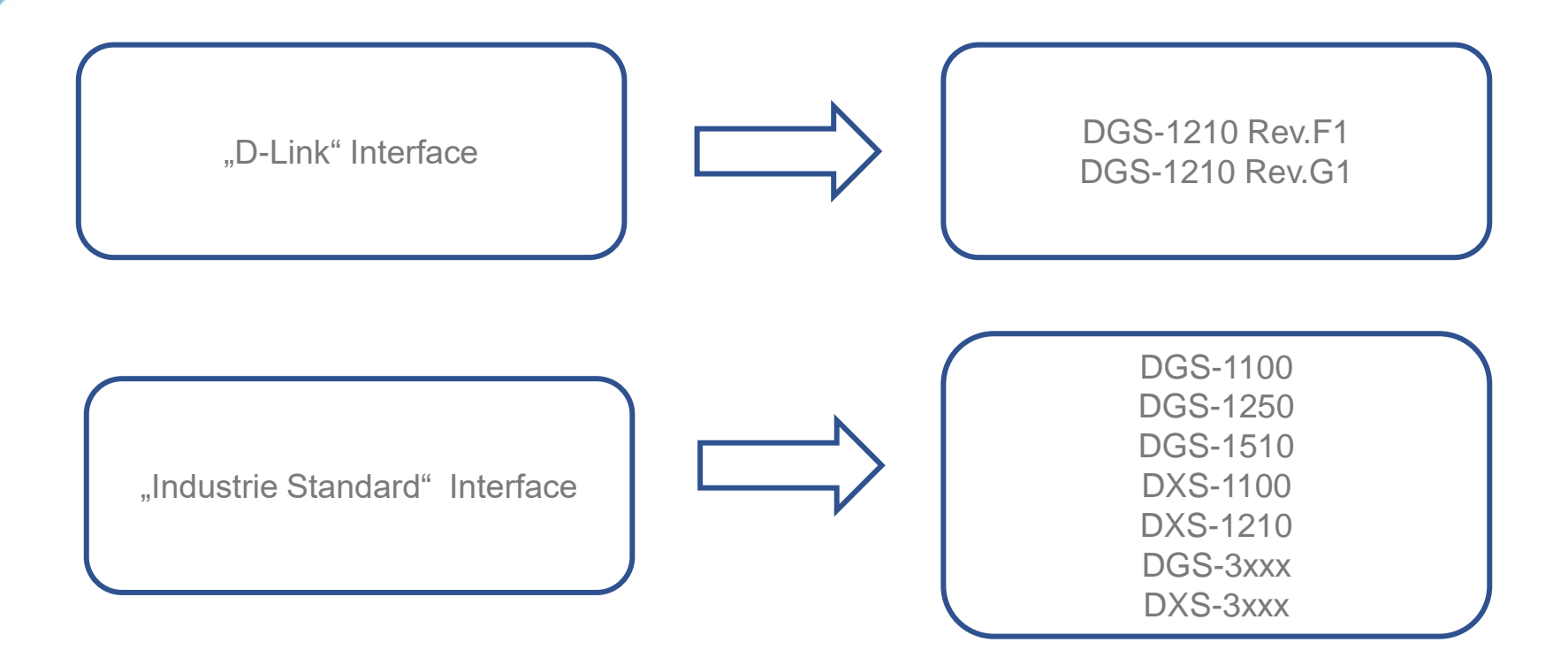

D-Link

# **Routing Grundlagen**

- − Der Begriff "Routing" beschreibt den Prozess zur Bestimmung des Transportweges zum Zielrechner für die zu sendenden IP Pakete.
- − Die Entscheidungen in welches physikalische Netz ein Paket weitergeleitet werden soll, erfolgt an Hand sogenannter Routing-Tabellen.
- − Es wird zwischen zwei Arten des Routing unterschieden:
	- − Statisches Routing
		- -> Routen werden manuell Eingetragen
	- − Dynamisches Routing
		- -> Routen werden über spezielle Protokolle (z.B. RIP, OSPF, BGP) automatisch verteilt

# **Routing**

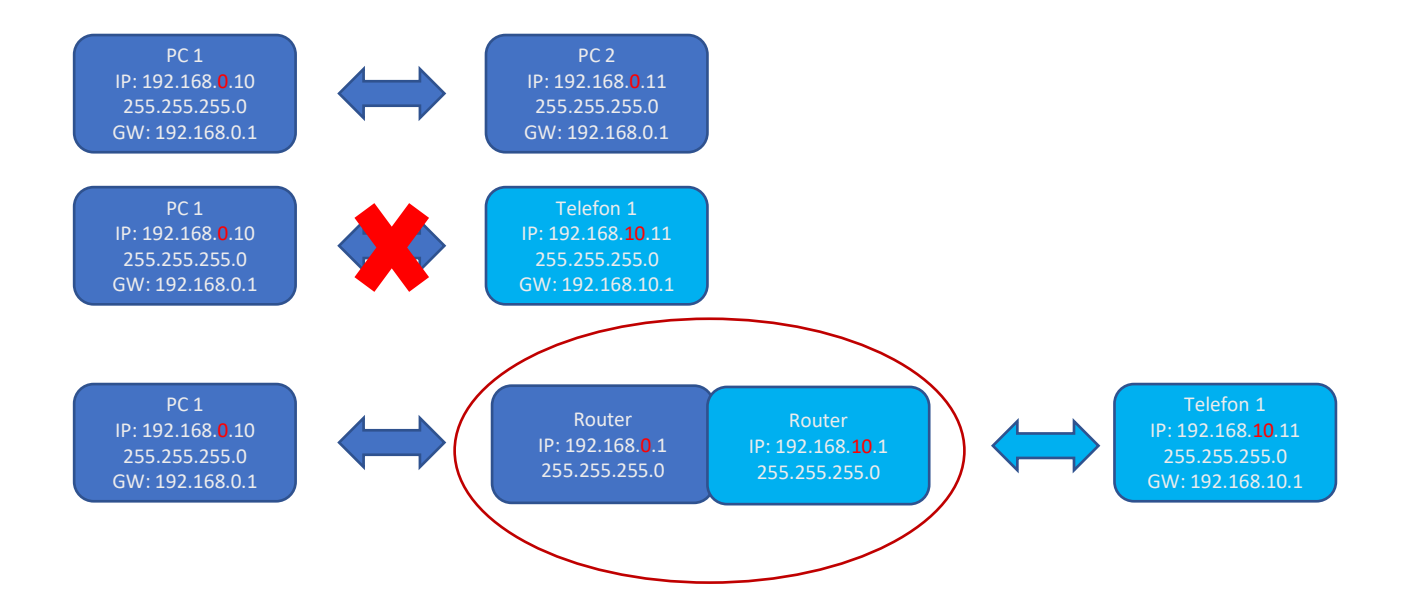

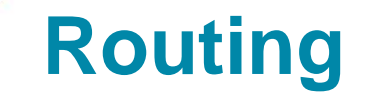

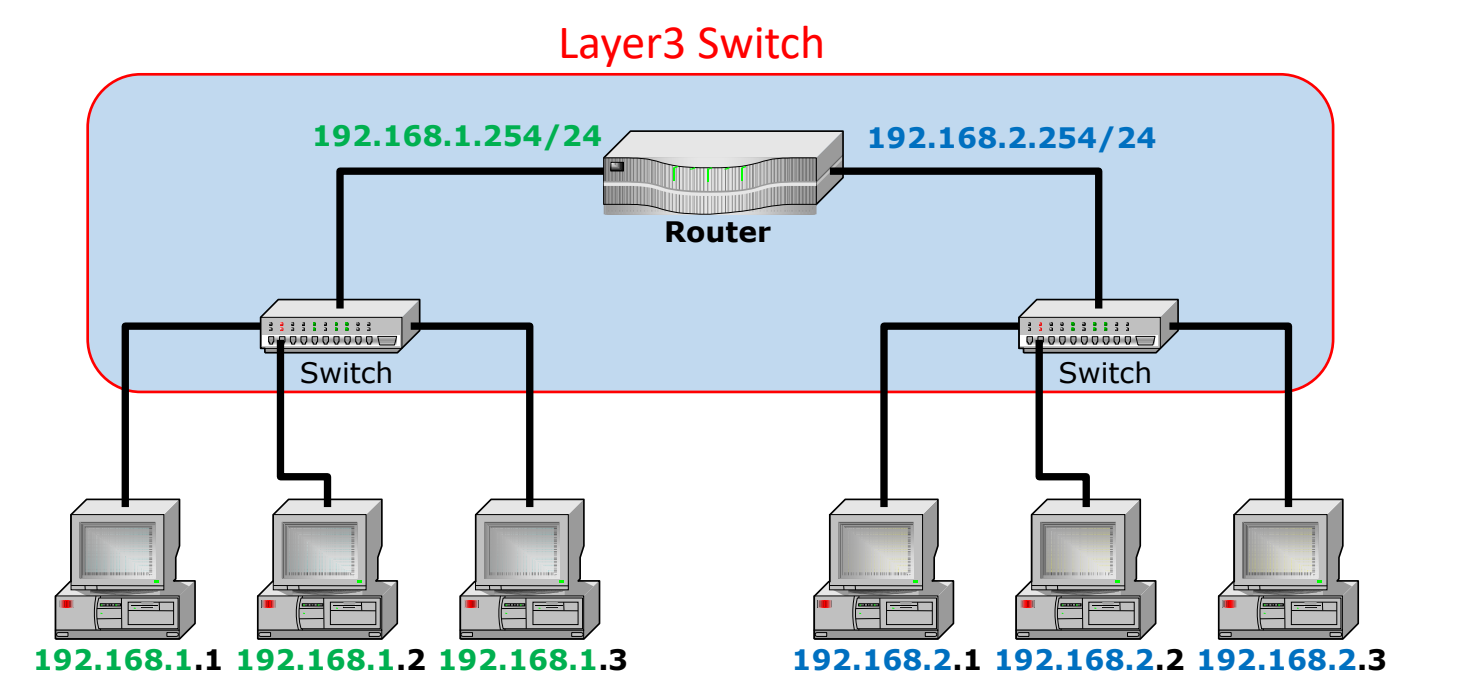

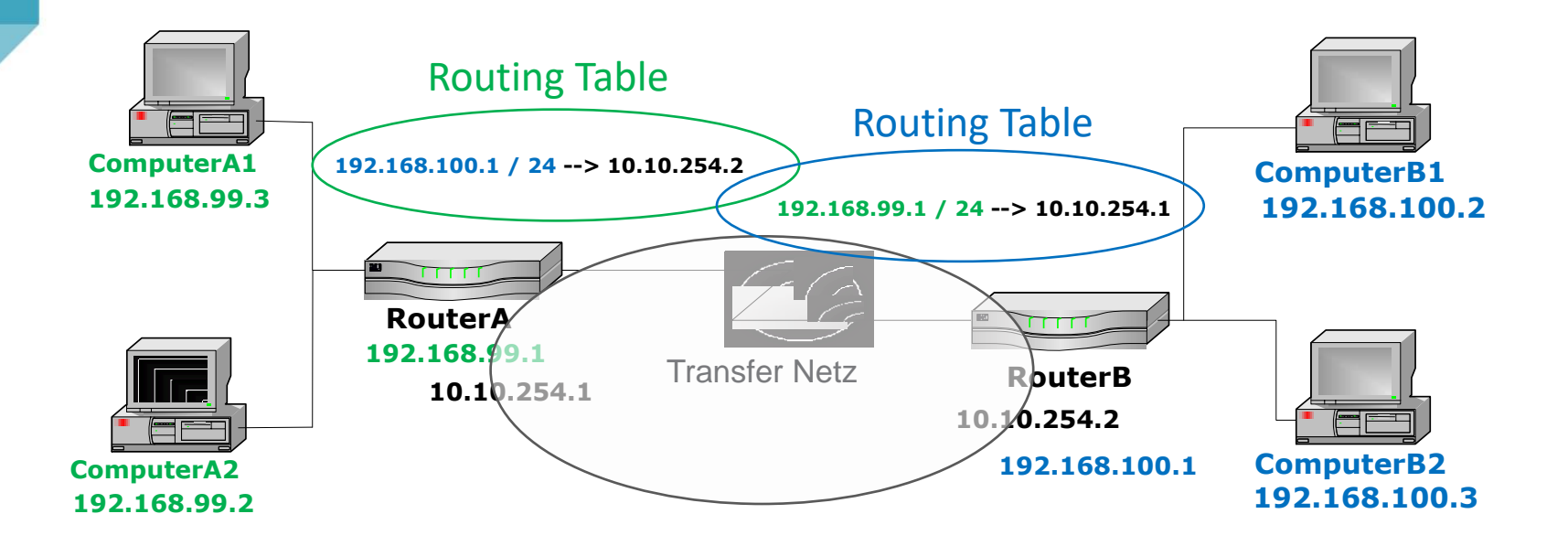

Damit ein Paket ein anderes Netzwerk erreichen kann, muss das Paket über einen Router (Gateway) versendet werden. Der Router (Gateway) muss sich im eigenen Netzwerk befinden! Rück-Routen müssen konfiguriert werden.

# **Routing - Anwendungsbeispiel**

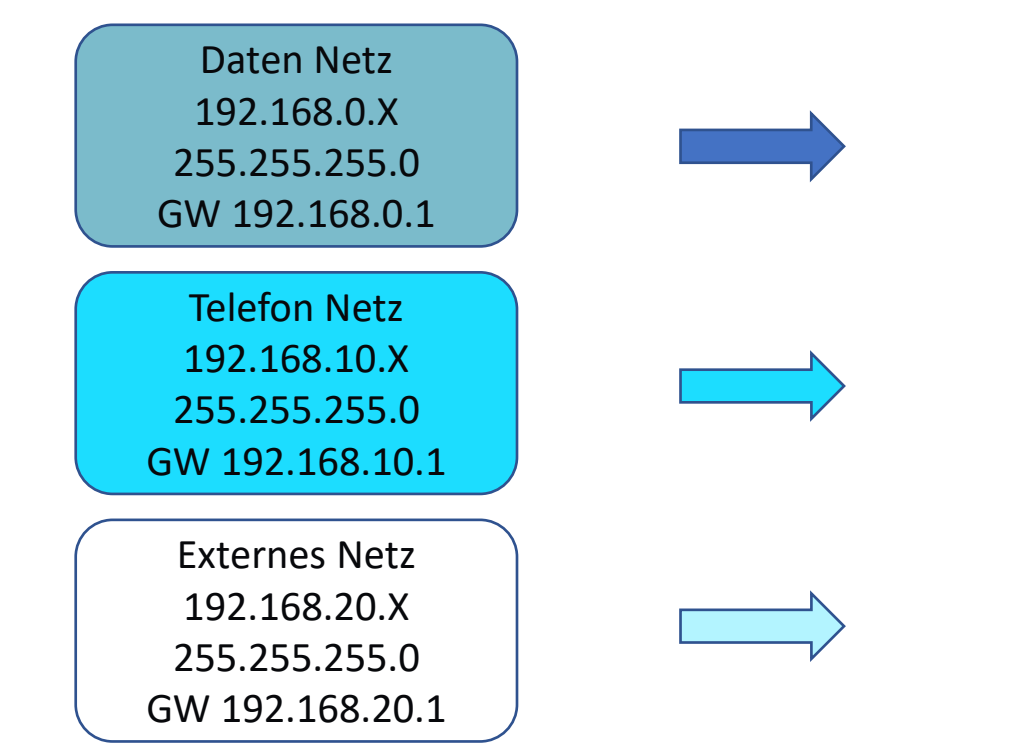

Netzwerk für PC / Laptop / Server zum Datentransfer untereinander / **Internetzgriff** 

Netzwerk für Telefone Zugriff auf die Telefonanlage

#### Transfernetz

### **Routing - Anwendungsbeispiel**

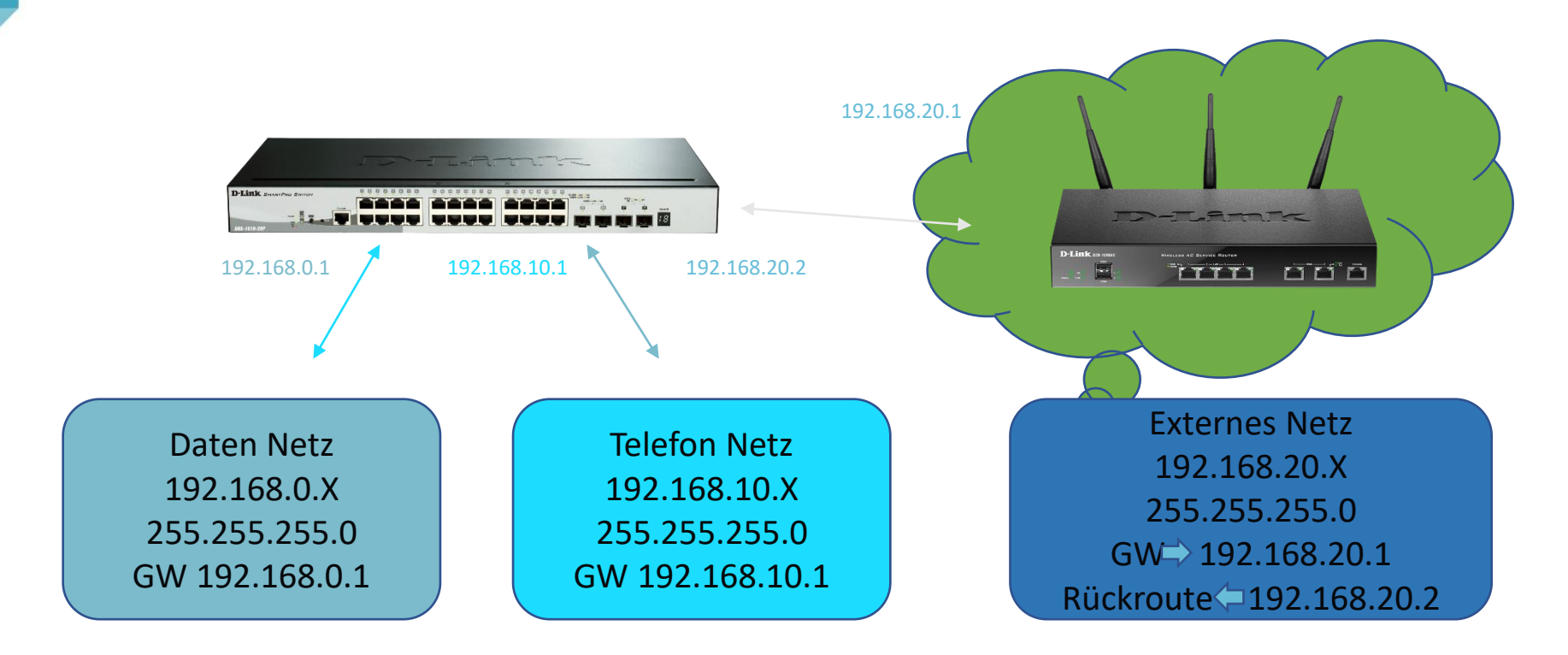

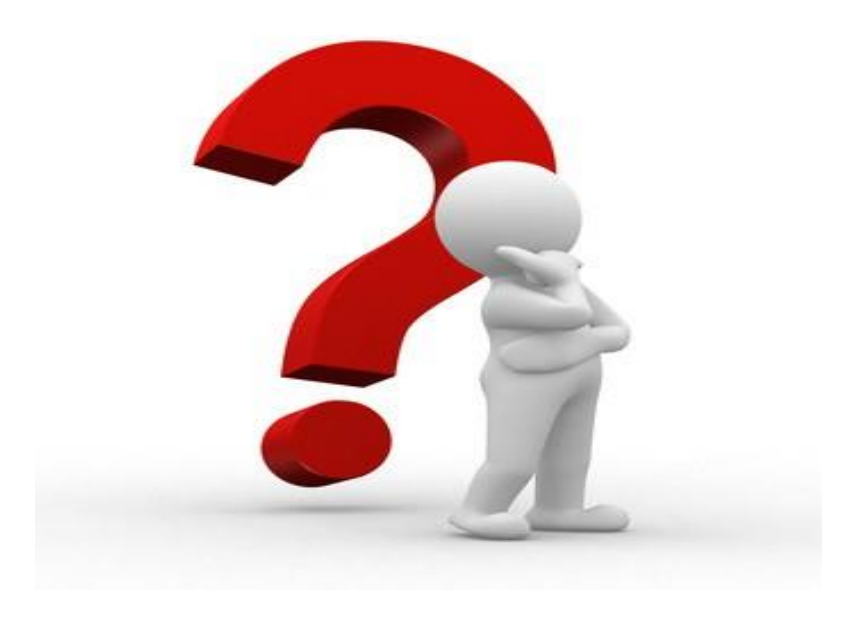

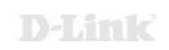

# **Konfiguration - grundsätzliches Vorgehen**

- − Für jedes geplante Netz ein VLAN konfigurieren
- − Jedem VLAN ein IP Netz zuweisen
	- − ACHTUNG das Routing beginnt sofort!
- − Default Gateway konfigurieren
	- − Rückrouten im Gateway nicht vergessen!
- − Ggf. (weitere) statische Routen anlegen
	- − Notwendig wenn weitere Router verwendet werden
- − Ggf. Routing über ACL's einschränken
	- − Notwendig wenn kein komplettes Routing erfolgen soll

### **Smart Switch Interface**

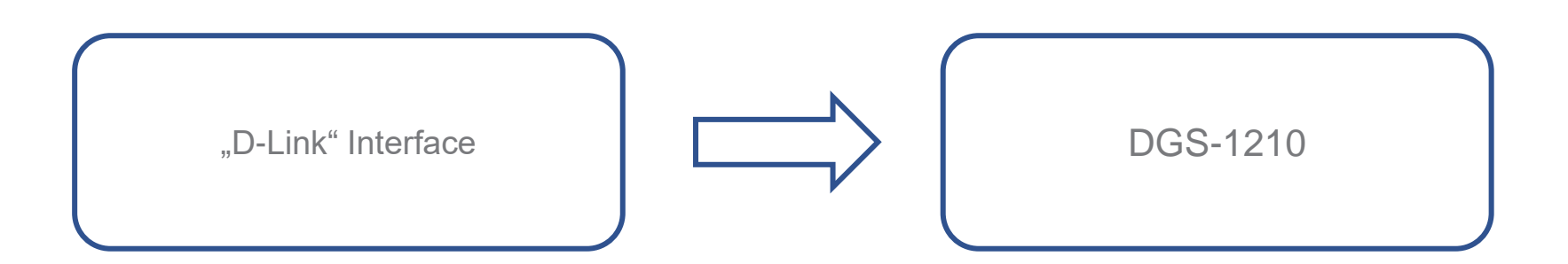

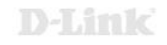

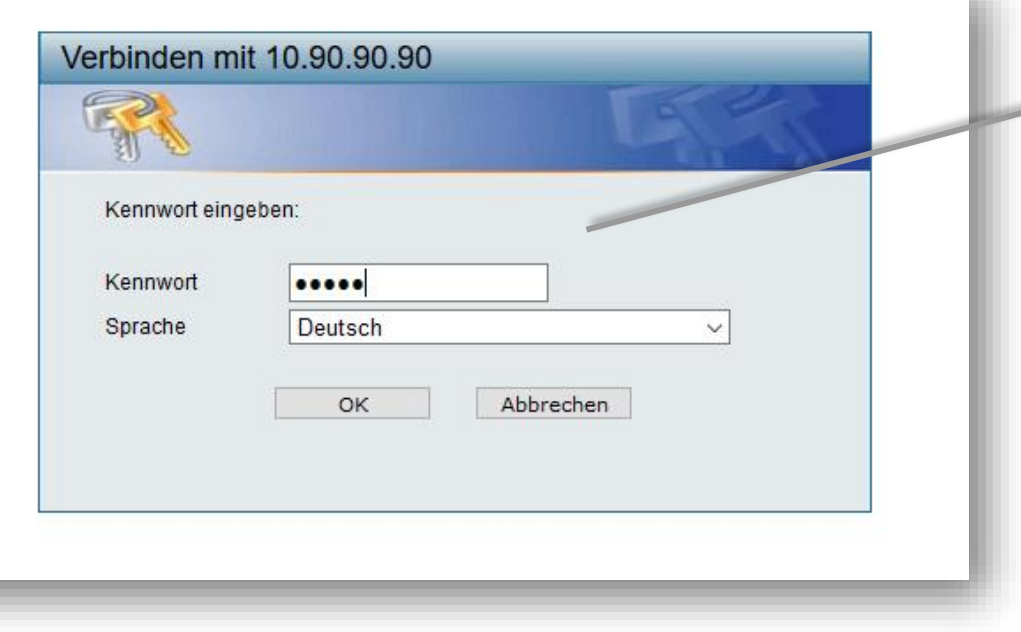

Default IP: 10.90.90.90 Passwort: admin

m.

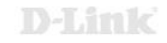

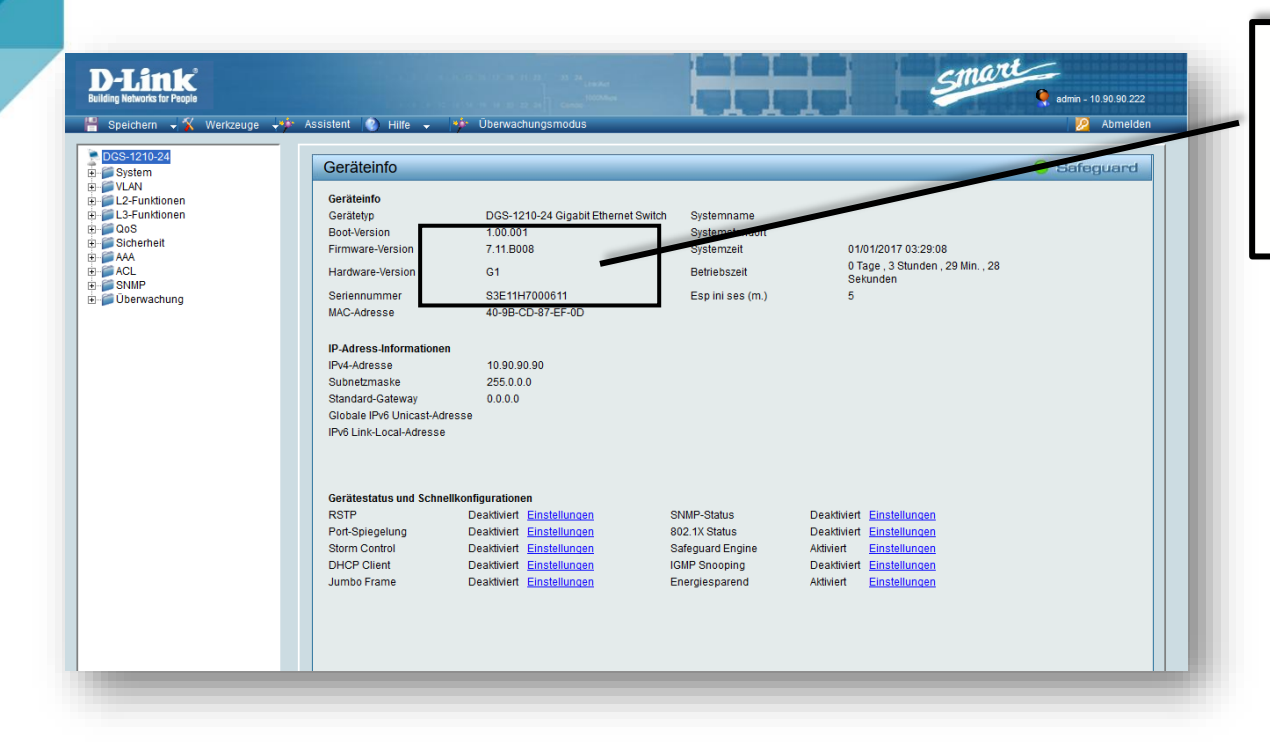

Bitte überprüfen Sie die verwendete Firmware Version. Aktuelle Firmware finden Sie auf: [ftp://ftp.dlink.de](ftp://ftp.dlink.de/) oder [https://ftp.dlink.de](https://ftp.dlink.de/)

#### D-Link

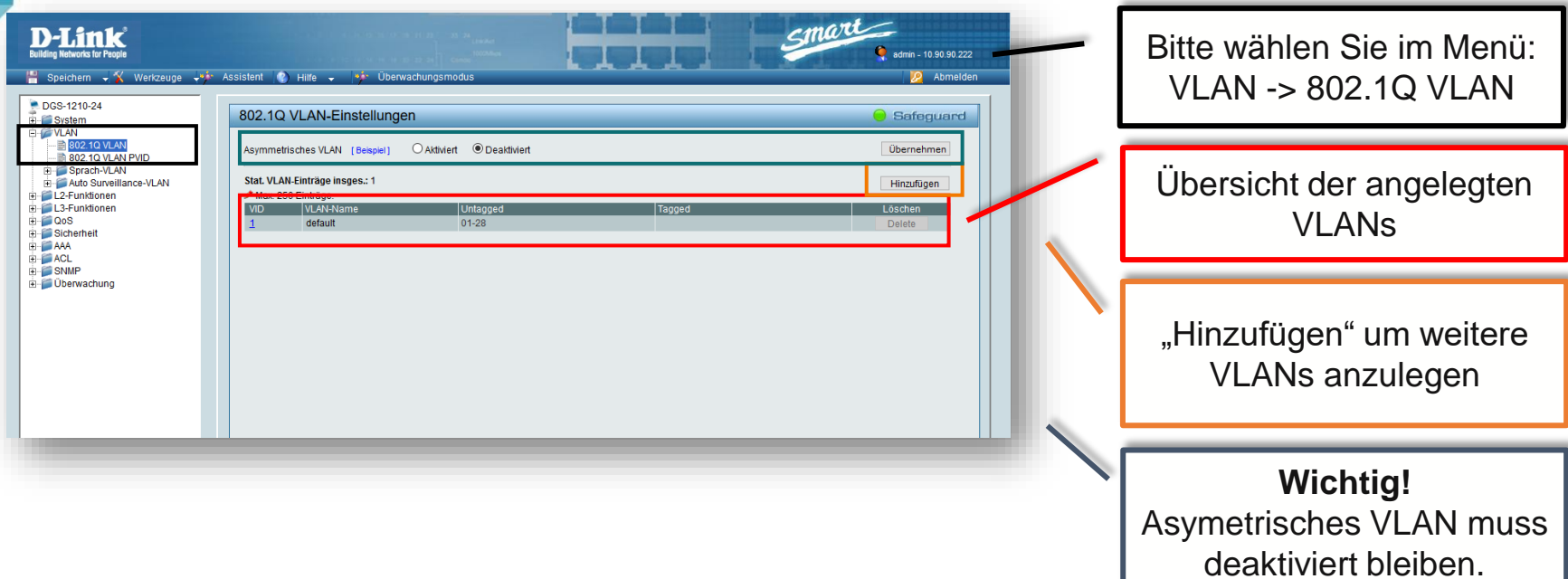

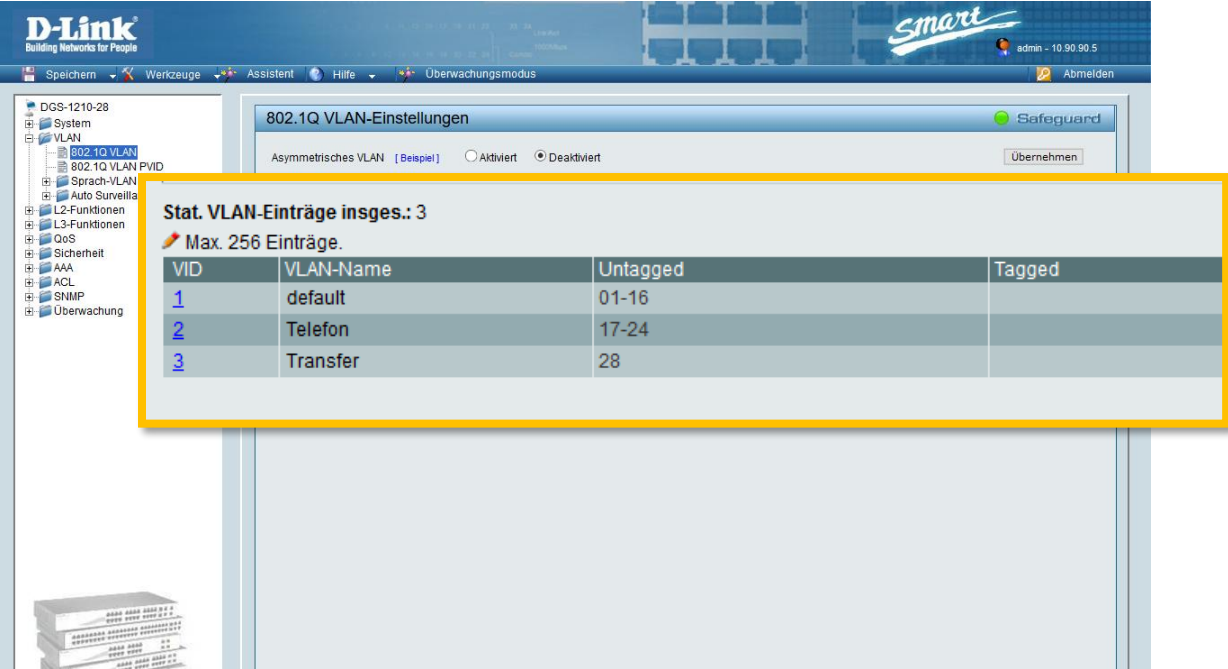

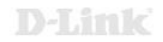

# **Jedem VLAN ein IP Netz zuweisen**

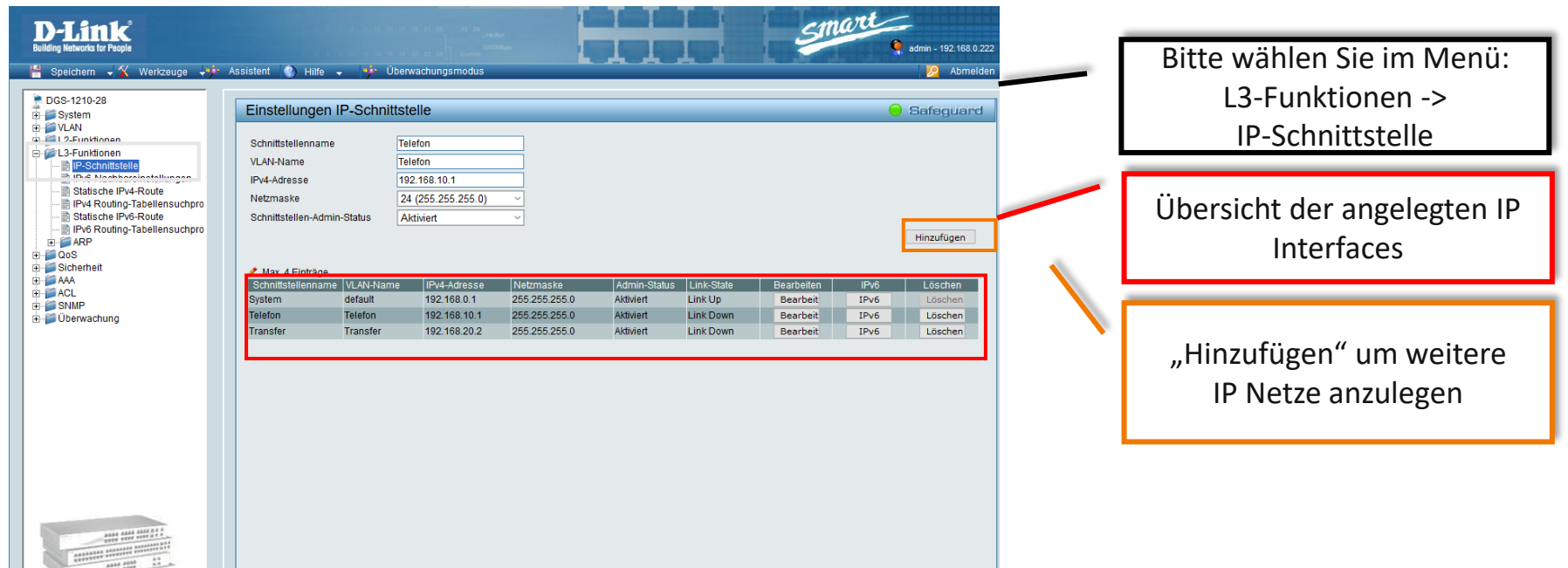

# **Jedem VLAN ein IP Netz zuweisen**

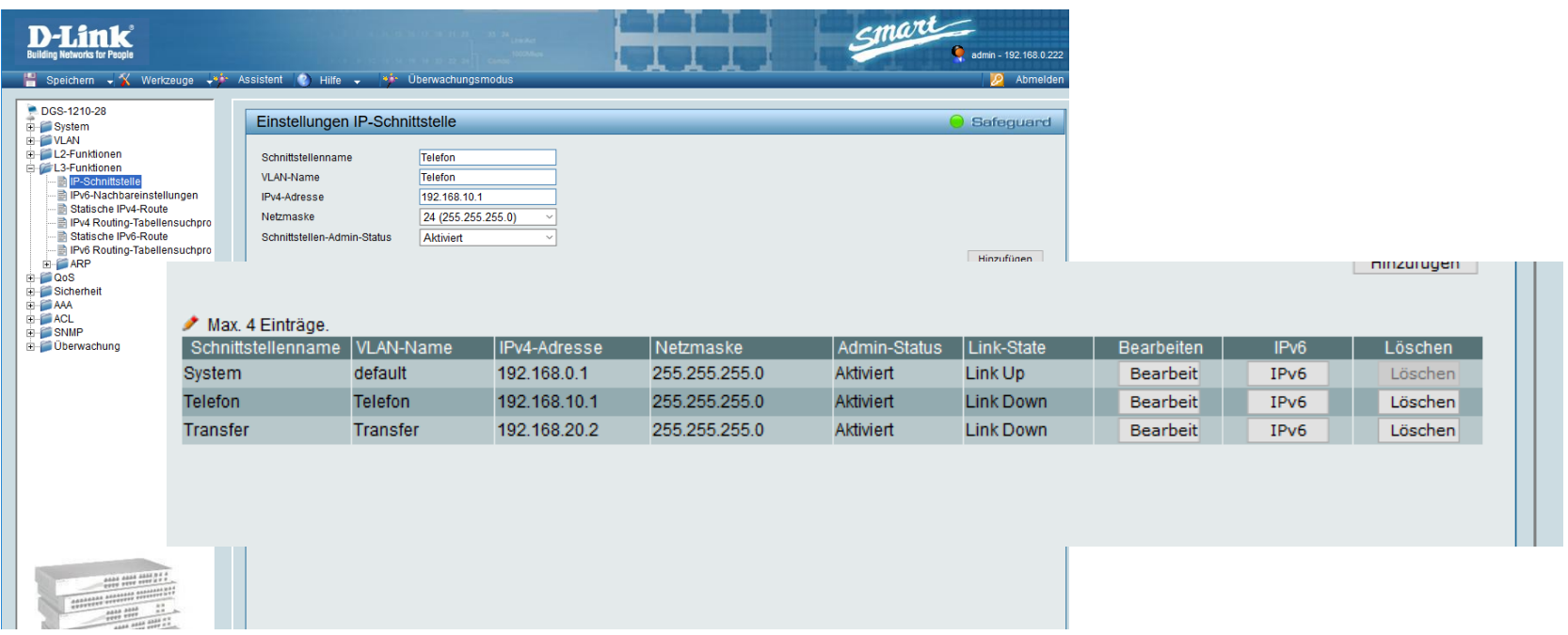

# **Default Gateway konfigurieren**

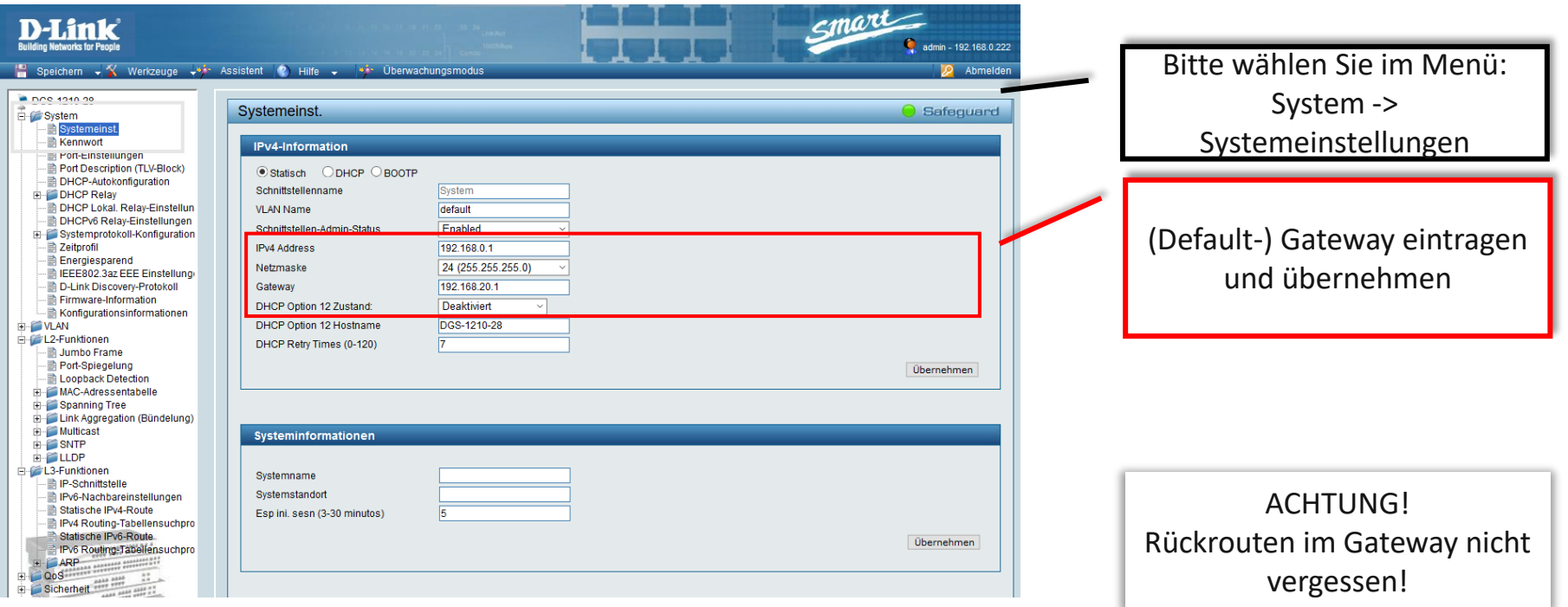

# **Weitere statische Routen anlegen**

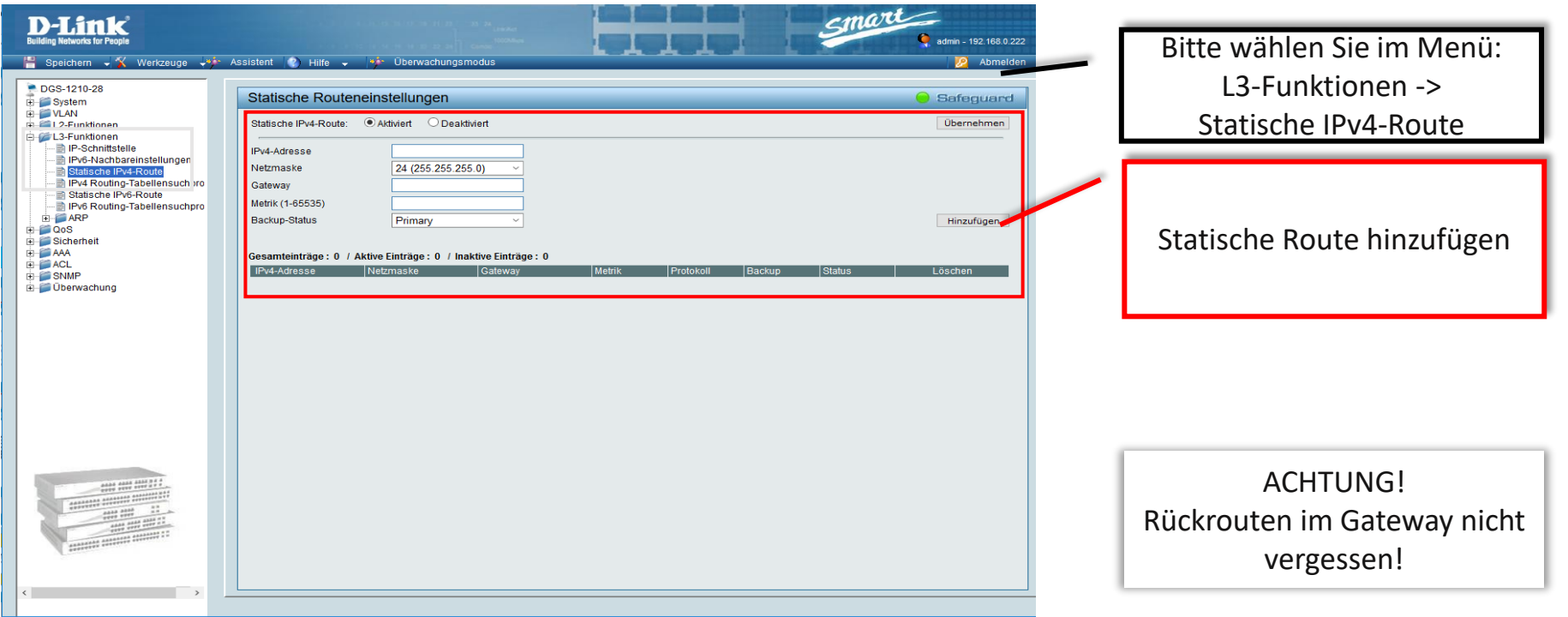

# **Routing über ACL's einschränken**

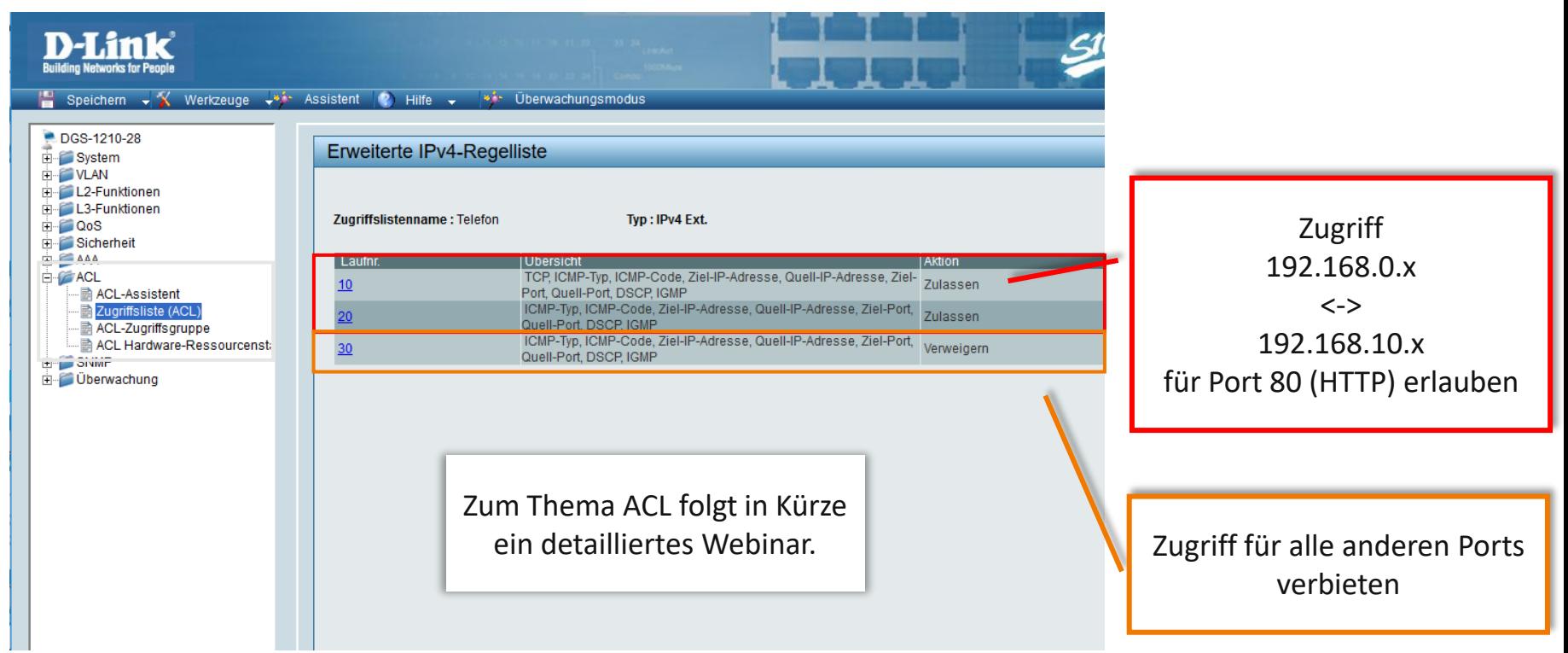

# **Einstellungen Speichern**

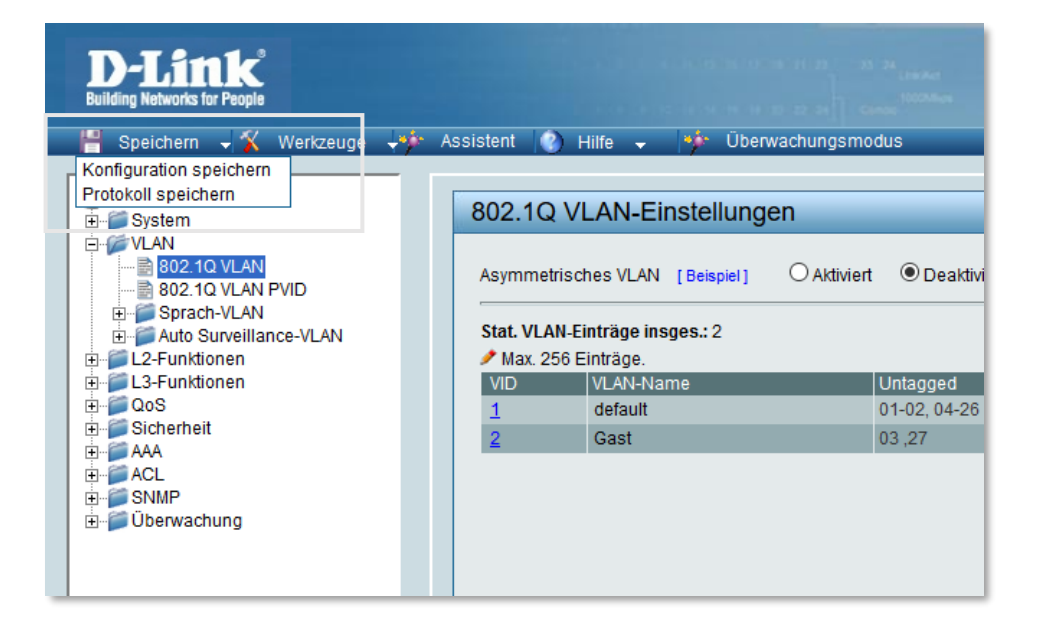

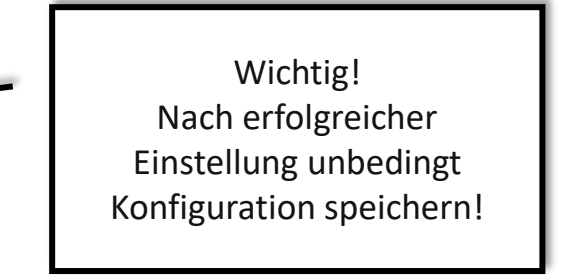

### **Routing - Anwendungsbeispiel**

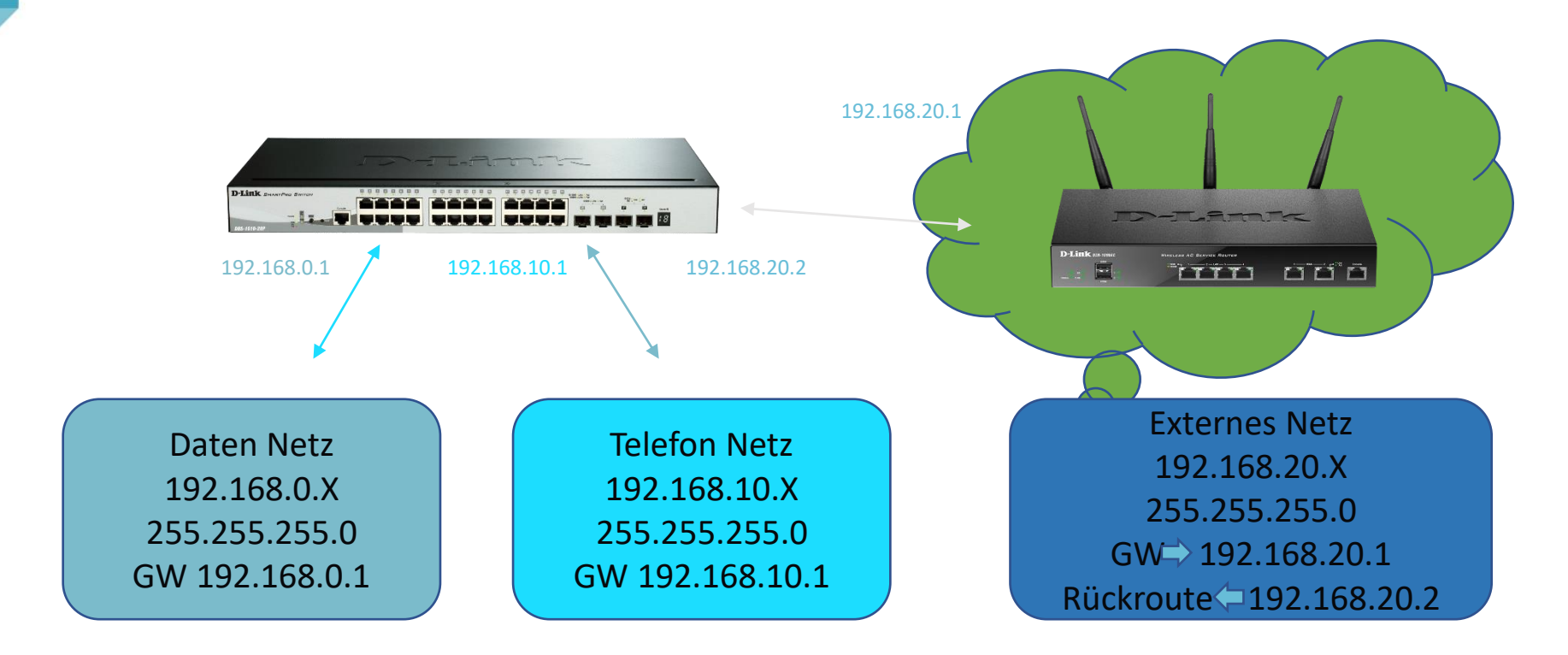

### **Smart Interface**

"Industrie Standard" **Interface** 

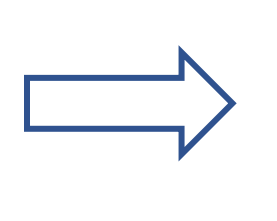

DGS-1100 DGS-1510 DXS-1100 DXS-1210

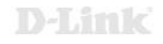

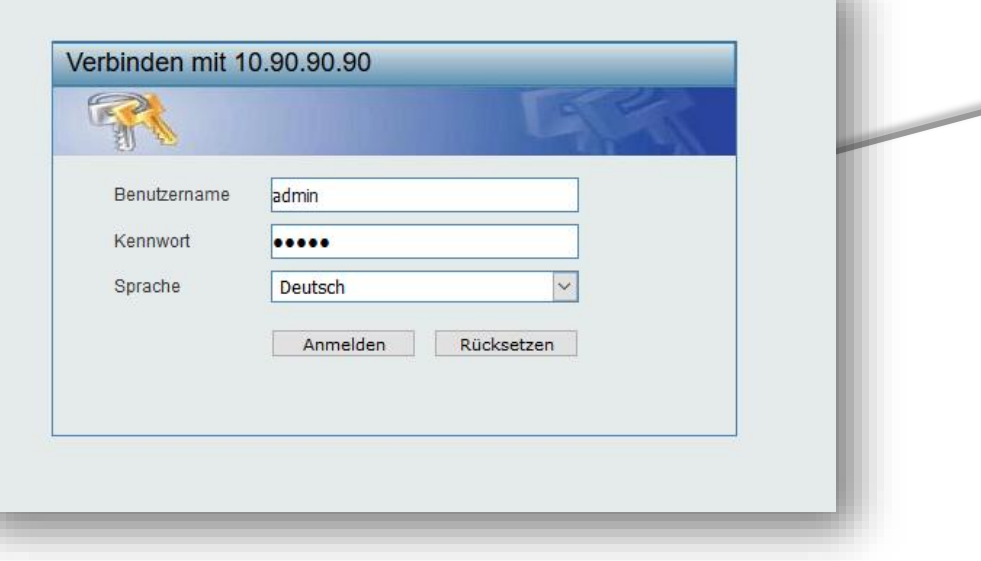

Default IP: 10.90.90.90 Benutzername: admin Passwort: admin

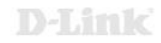

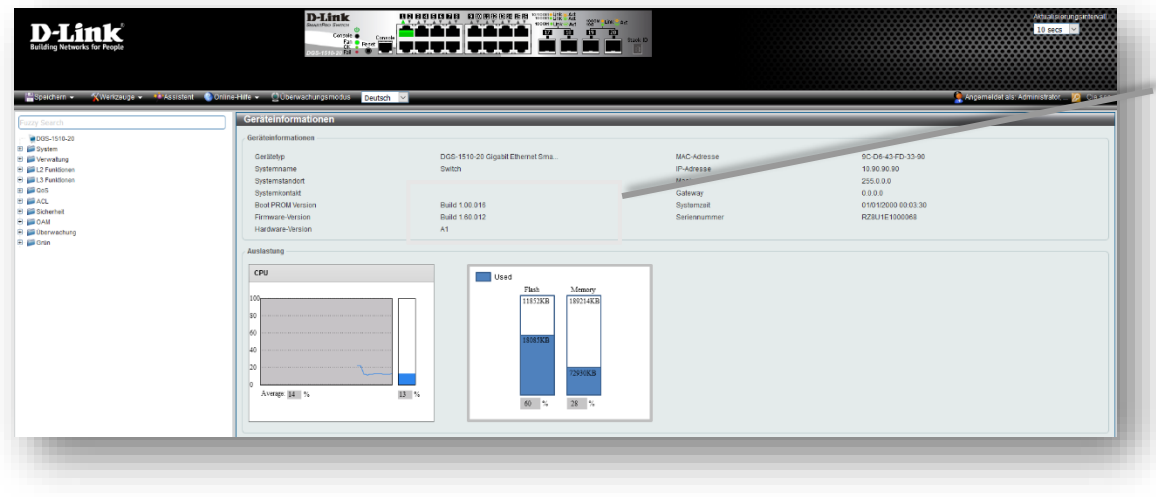

Bitte überprüfen Sie die verwendete Firmware Version. Aktuelle Firmware finden Sie auf: [ftp://ftp.dlink.de](ftp://ftp.dlink.de/) oder [https://ftp.dlink.de](https://ftp.dlink.de/)

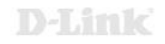

### **Für jedes geplante Netz ein VLAN konfigurieren**

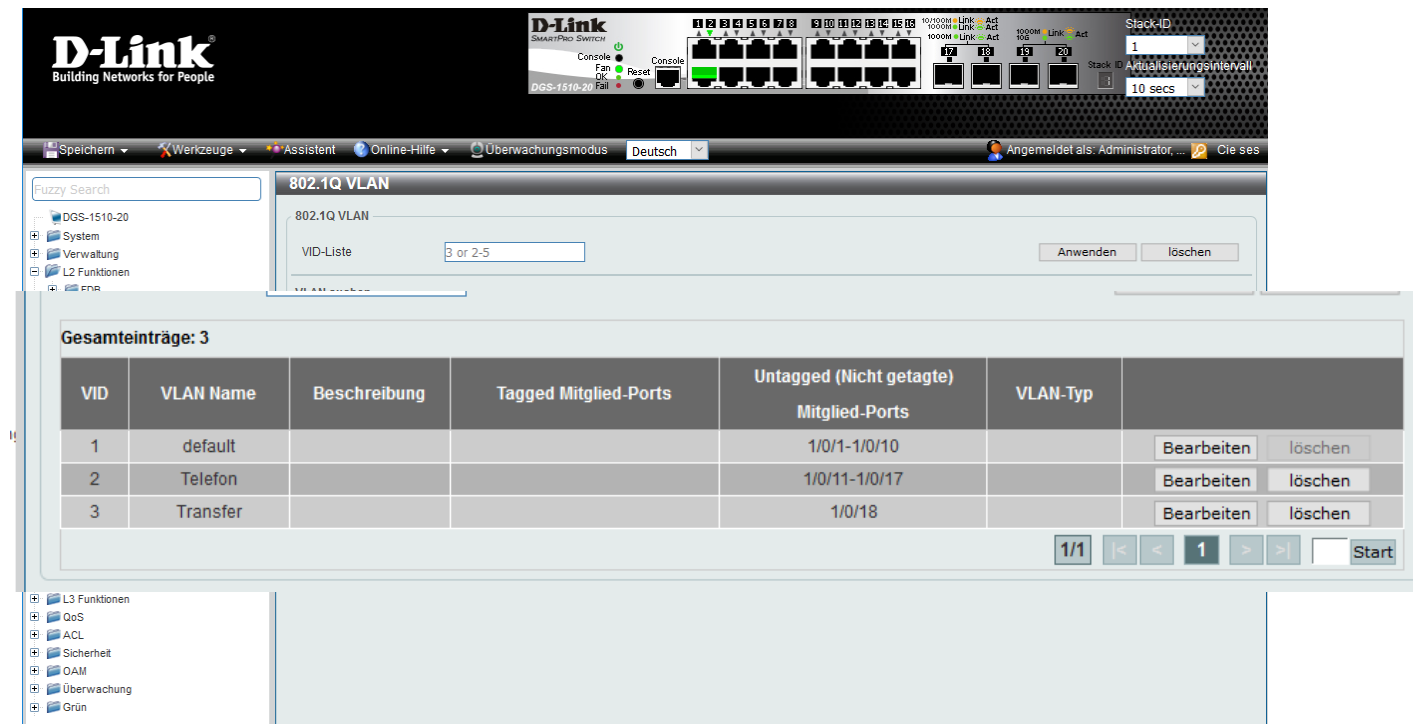

#### **Jedem VLAN ein IP Netz zuweisen**

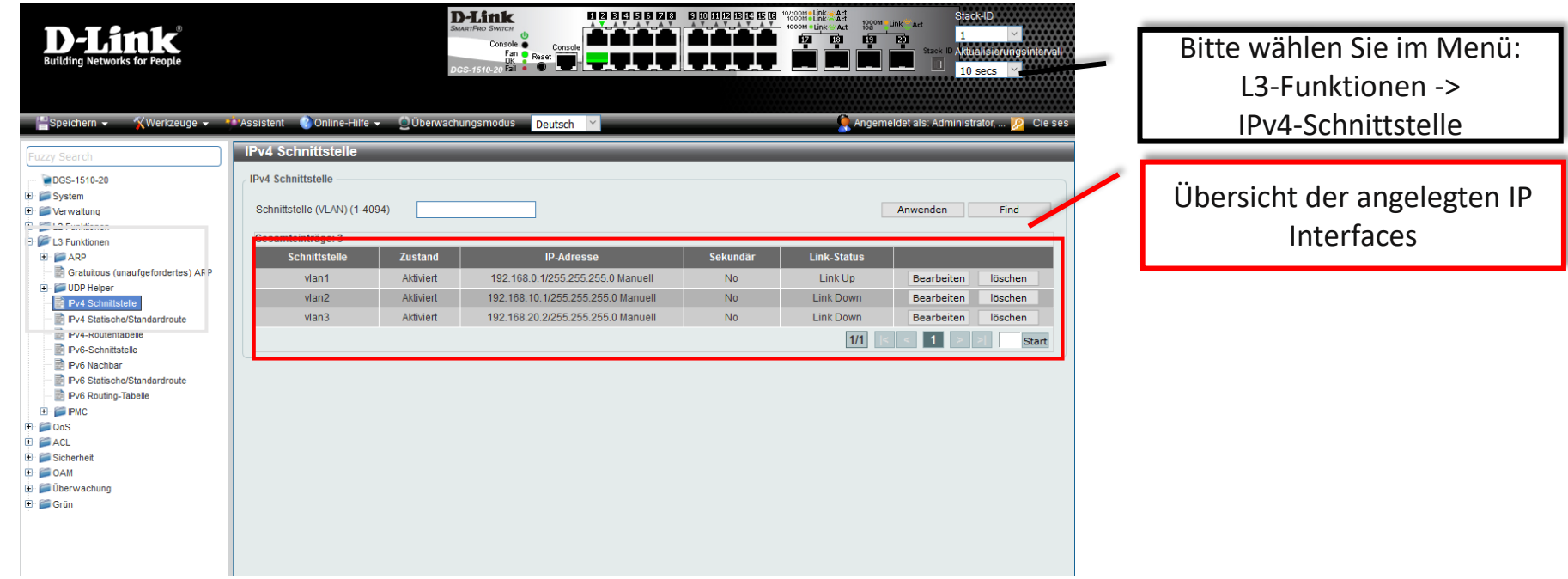

#### **Jedem VLAN ein IP Netz zuweisen**

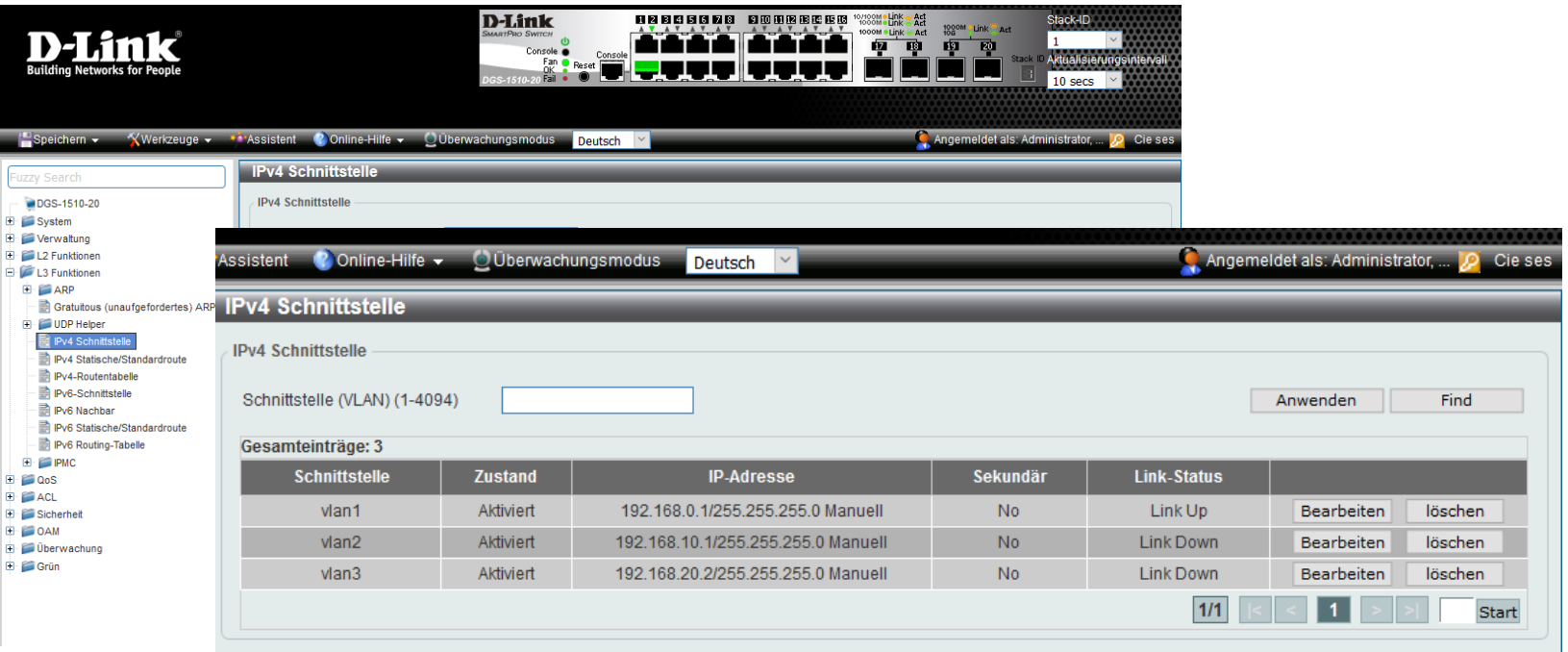

#### **Default Gateway konfigurieren**

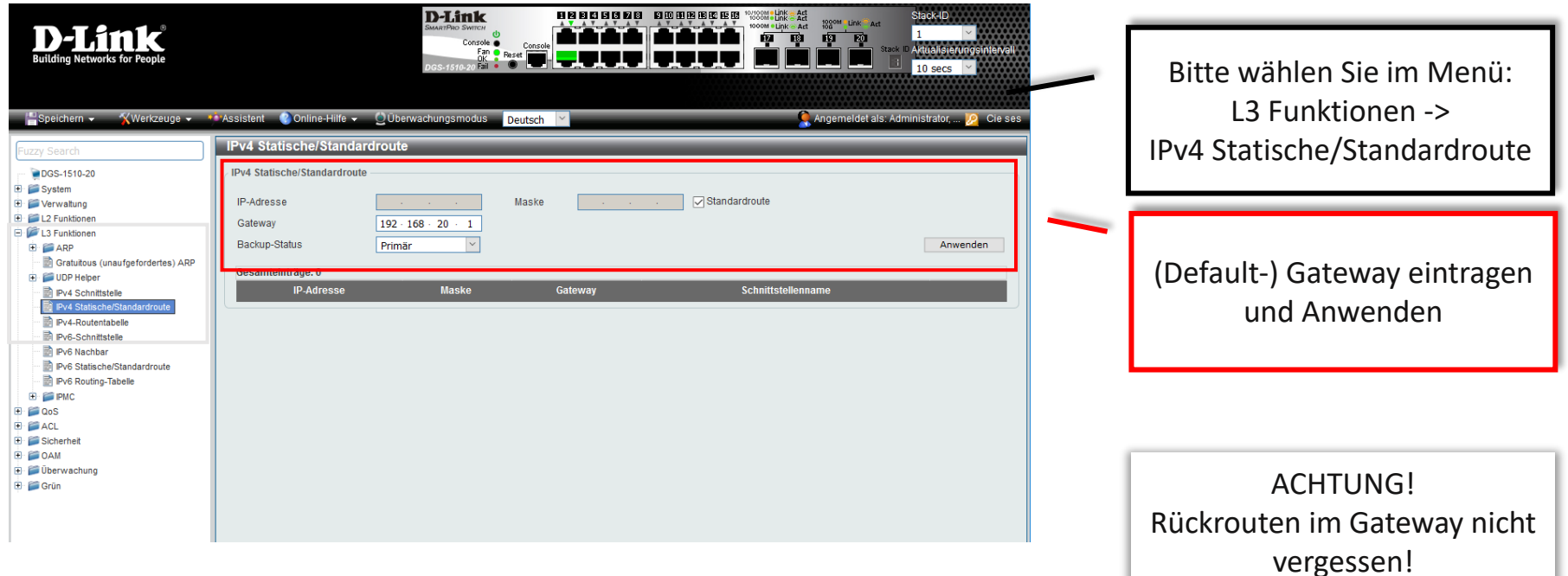

#### **Weitere statische Routen anlegen**

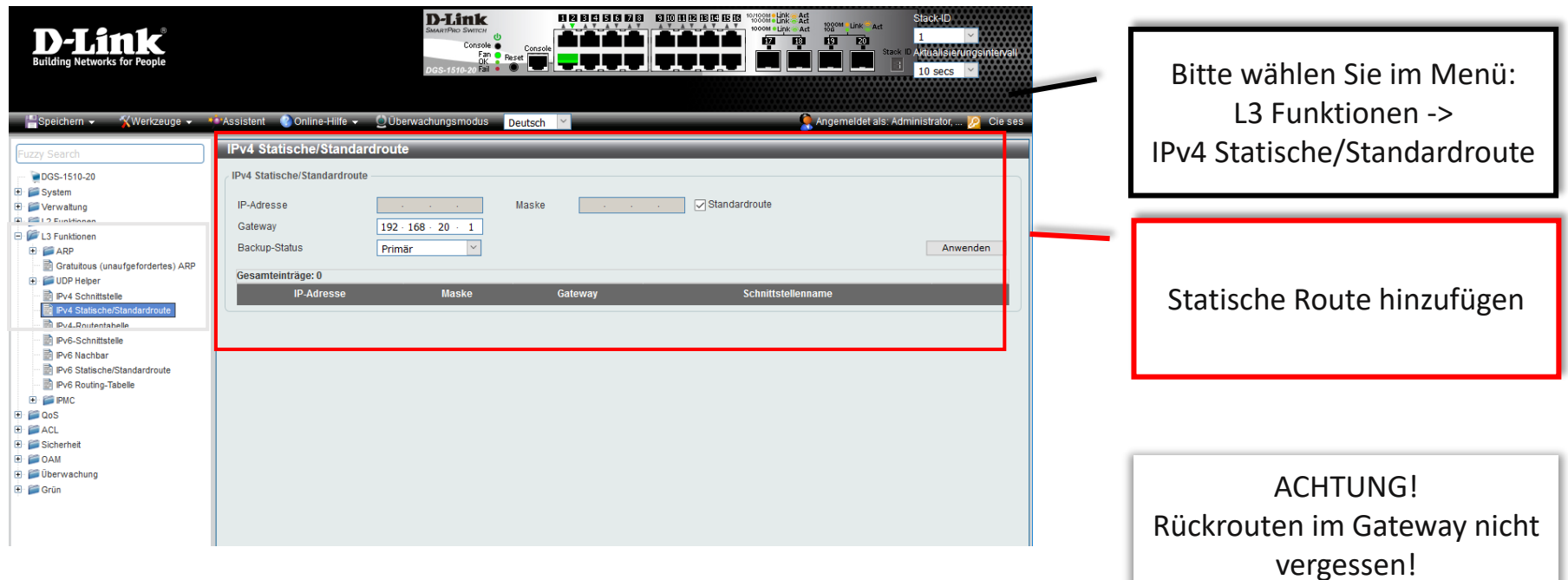

#### **Routing über ACL's einschränken**

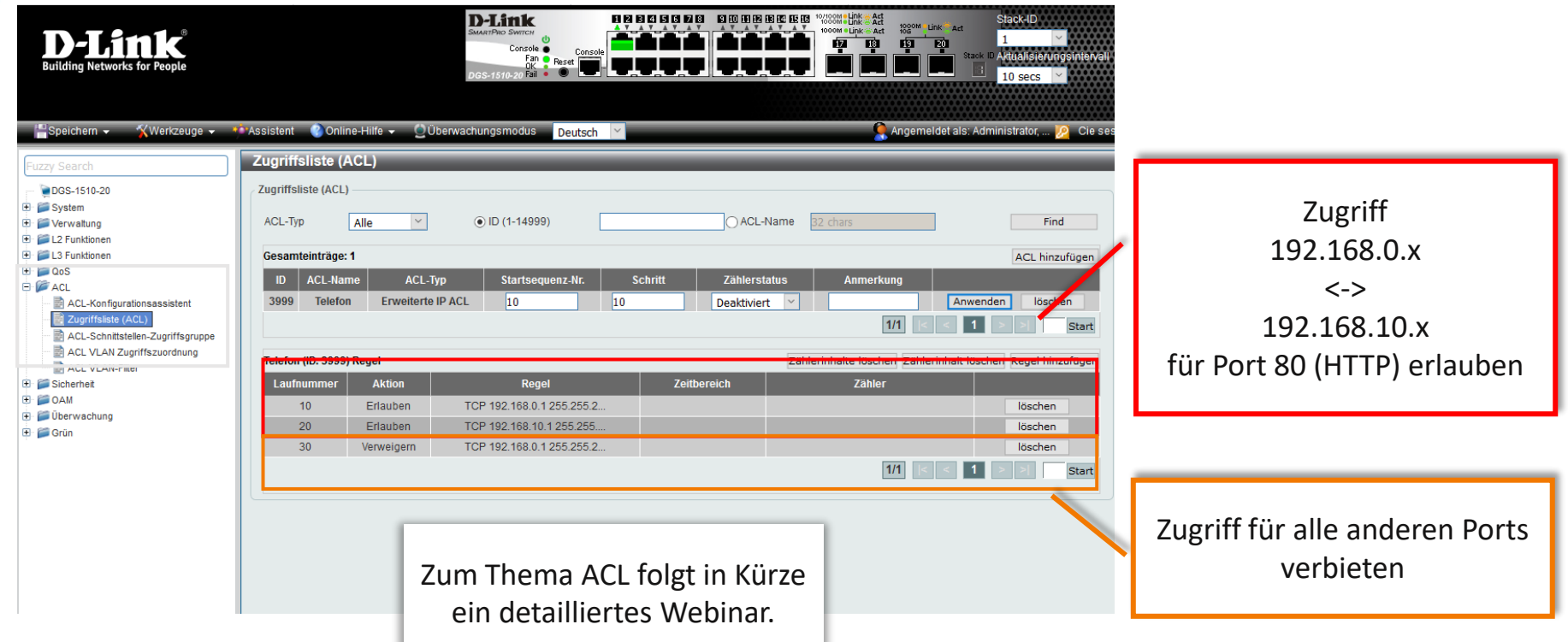

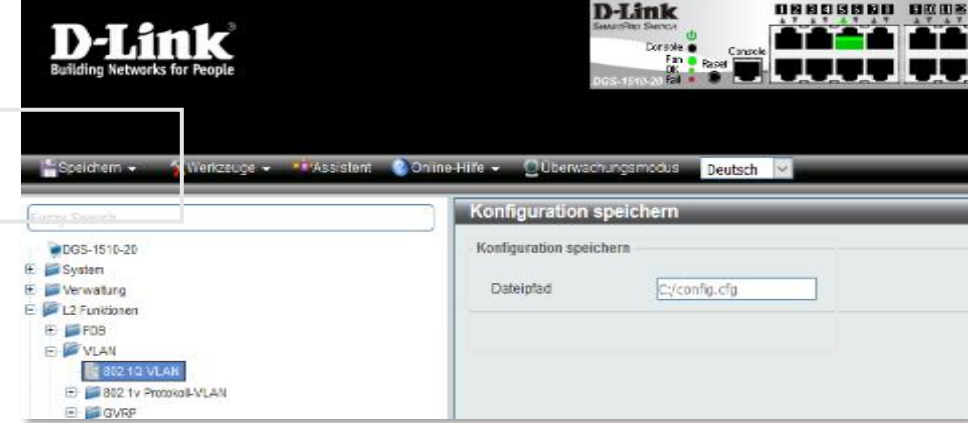

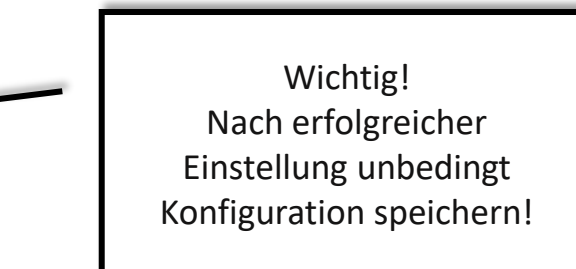

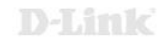

### **Routing - Anwendungsbeispiel**

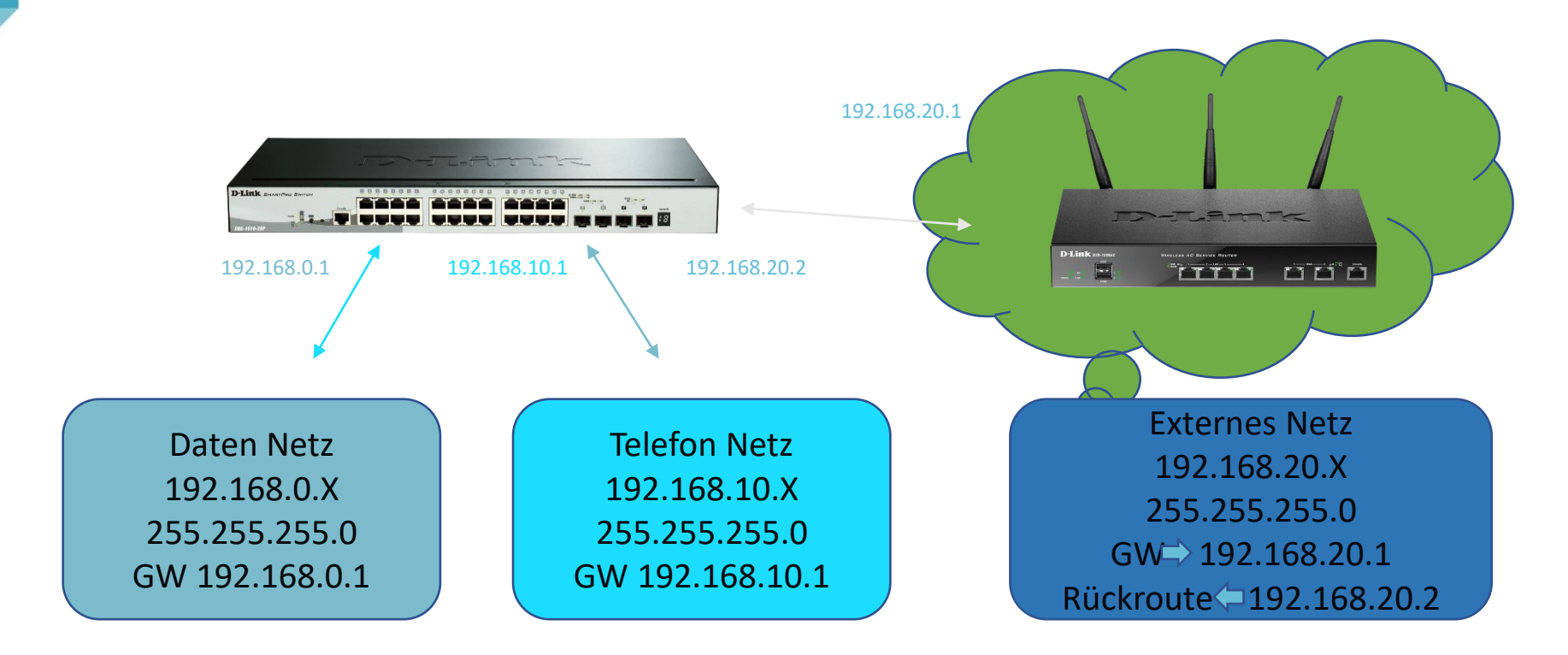

# **Das D-Link ViP+ Programm**

#### Mehrwert und Vorteile für das Tagesgeschäft

- **Demogeräte:** ausgewählte Produkte zu Vorführzwecken mit attraktiven Konditionen
- **Projektunterstützung:** Beratungsleistung und Projektpreise
- **Hilfreiche Tools: Planungs- und Service Tools**
- **Professionelle Services:** Planung, Installation, Konfiguration und Ausleuchtung
- **Marketing: Kampagnen, Events, Verkaufsmaterialien**
- **Kostenfreie Schulungen:** Schulungen, Workshops, Webinare
- Promotions: Aktionen über Produkt- und Technologieneuheiten
- Werbekostenzuschuss: individuell vereinbart
- **Priorisierter** *technischer* **Support:** speziell für unsere Partner

**D-Link Partner werden! Jetzt registrieren unter:**

**https://eu.dlink.com/de/de/partner-login**

#### ViP+ Partner Programm hier wird Mehrwert geboten!

vipplus.dlink.com

**D-Link** Value in<br>Partnership

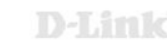

## **Die richtige Wahl treffen mit D-Link Services**

Wir unterstützen Sie von der Planung bis zur Inbetriebnahme und darüber hinaus

- Mit Beratung und Service für die Ausleuchtung, Planung und **Konfiguration**
- Mit der Registrierung Ihres Projekts und gegebenenfalls Projektschutz (ausgenommen Öffentliche Ausschreibungen)
- Mit günstigen Konditionen und individuellen Projektpreisen
- Zusätzlichen Garantiemöglichkeiten und…
- einem umfangreichen Produkt Portfolio

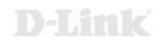

### **Kostenfreie D-Link Services**

**D-Link** 

**Promotion: Theoretische WLAN Ausleuchtung kostenfrei**

KOSTENFREIE THEORETISCHE WI AN-AUSLEUCHTUNG **Gute Planung ist** die halbe Miete

#### [zur Promo](https://eu.dlink.com/de/de/partner-portal/sales-and-marketing/-/media/0844106a48ca4c1c9bc433b0125e4ee4.ashx)

**Promotion: Netzwerkplanungsservice kostenfrei**

**KOSTENFREIE NETZWERKPLANUNG** Mit uns ganz easy

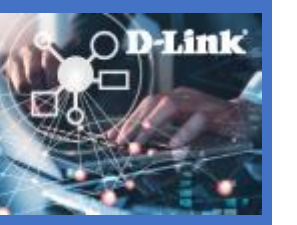

[zur Promo](https://eu.dlink.com/de/de/partner-portal/sales-and-marketing/-/media/675005cccb354c5fa15131765415fc9f.ashx)

**Promotion: Nuclias Setup Service kostenfrei**

**KOSTENFREIER** NETZWERK SETUP SERVICE So einfach kann Netzwerk sein

**D-Link** 

[zur Promo](https://eu.dlink.com/de/de/partner-portal/sales-and-marketing/-/media/2ec9edccee2e4688ba830d0cabced71f.ashx)

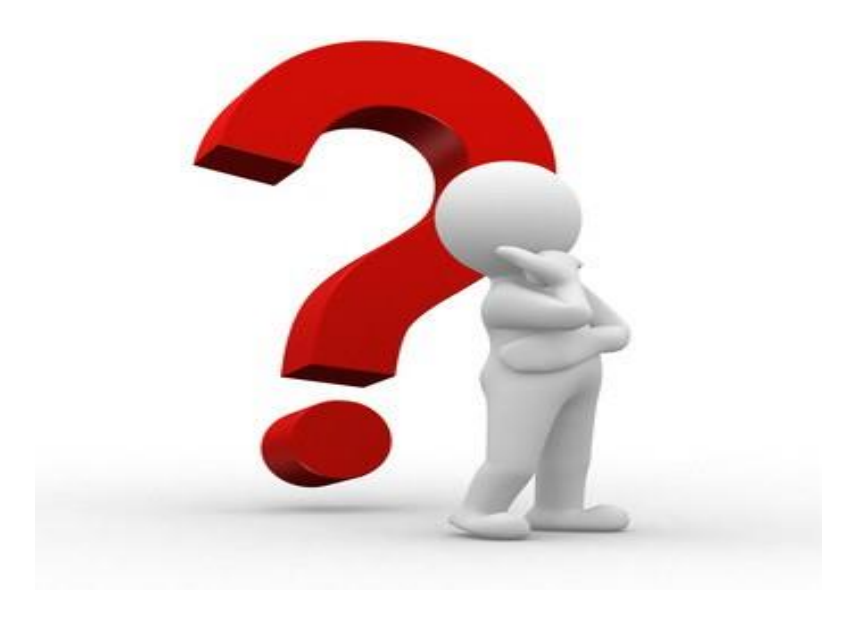

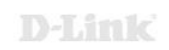

# **Kontakt**

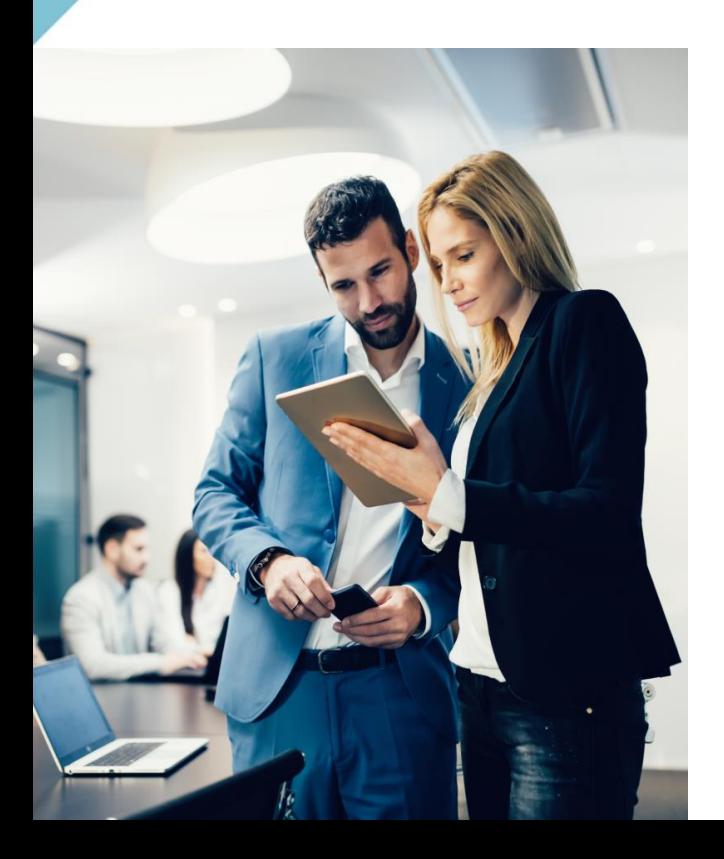

Rufen Sie uns an, wenn Sie Unterstützung der Wahl passender Produkte benötigen: **Tel. 06196 / 77 99-500** 

oder senden Sie uns eine E-Mail an: **dce-vertriebsanfrage@dlink.com**

Weitere Informationen finden Sie ebenfalls unter: **www.dlink.com**

Wir sind gerne für da.

Ihr D-Link Team

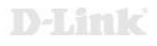

# **— Vielen Dank—**

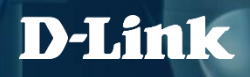